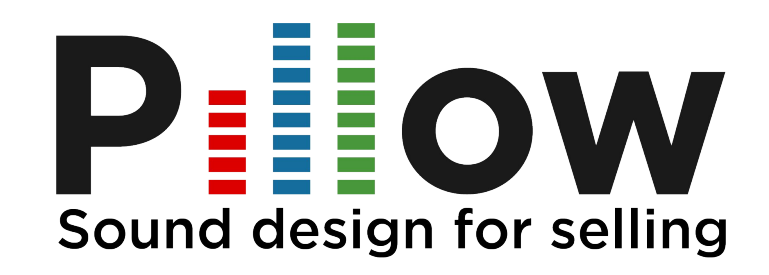

## Manuale Operativo Installazione JAS applicativo Java

Manuale Pillow v.1.0 - 2018 1

#### **Indice**

- Prima di iniziare
- Il software di assistenza
- Info tecniche
- Contatti
- Modulo di richiesta

Manuale Pillow v.1.0 - 2018

## PRIMA DI INIZIARE

Per permetterci di attivare nel modo più rapido il servizio, dovreste comunicarci **la distanza effettiva**  dall'amplificatore al PC-Negozio che ospiterà il software Jingle Machine Desktop (vedi [pagina 5](#page-4-0)).

A [pagina 11](#page-10-0) potete compilare i campi indicati e rispedire il presente file all'indirizzo riportato.

#### N.B.

*Una volta comunicato tale dato provvederemo all'invio presso il vostro punto vendita del cavo Jack 3,5 - RCA (nel caso non si possedesse un amplificatore con ingresso "RCA standard" vi prego di indicare quello corretto a [pagina 11\)](#page-10-0)*.

Manuale Pillow v.1.0 - 2018<br>Manuale Pillow v.1.0 - 2018<br>Manuale Pillow v.1.0 - 2018 tab , {related as genute , y / c = y / c = y / c = y = ivate<br>d); this.activate(b.closest("li"), c), this.activate v', relatedTarget:e[0]})})}}}, c.prototype.activate "active").end().find('[data-toggle="tab"]').attr pffsetWidth, b.addClass("in")): b.removeClass("fad "]').attr("aria-expanded", !0), e&&e()}var g=d.fi length);g.length&&h?g.one("bsTransitionEnd",f). IL SOFTWARE COnflict **DI ASSISTENZA**  $\frac{1}{2}$  (for this)).on("click.bs.affix.data-api", a.proxy 11, this. checkPosition()); c.VERSION="3.3.7" turn null!=c?!(e+this.unpin<=f.top)&&"bottom";<br>bivan null!=c?!(e+this.unpin<=f.top)&&"bottom";<br>bivan n=this.e.c. %1+j>=a-d&&"bottom"},c.prototype.getPinnedOffs

Il nostro HelpDesk è a vostra disposizione al numero: **07-73.26.50.81**.

Qualora già siate in possesso di un software di assistenza remota (Team-viewer e simili) basterà contattarci e fornire ID e PWD per permettere l'accesso.

Qualora non disponiate di tale software potete scaricarlo dal link sotto riportato: [http://download.teamviewer.com/download/TeamViewerQS\\_it.exe](http://download.teamviewer.com/download/TeamViewerQS_it.exe)

Un nostro tecnico opererà sul vostro pc attivando il servizio Radio, in remoto.

#### <span id="page-4-0"></span>INFO TECNICHE Connessione Audio Standard

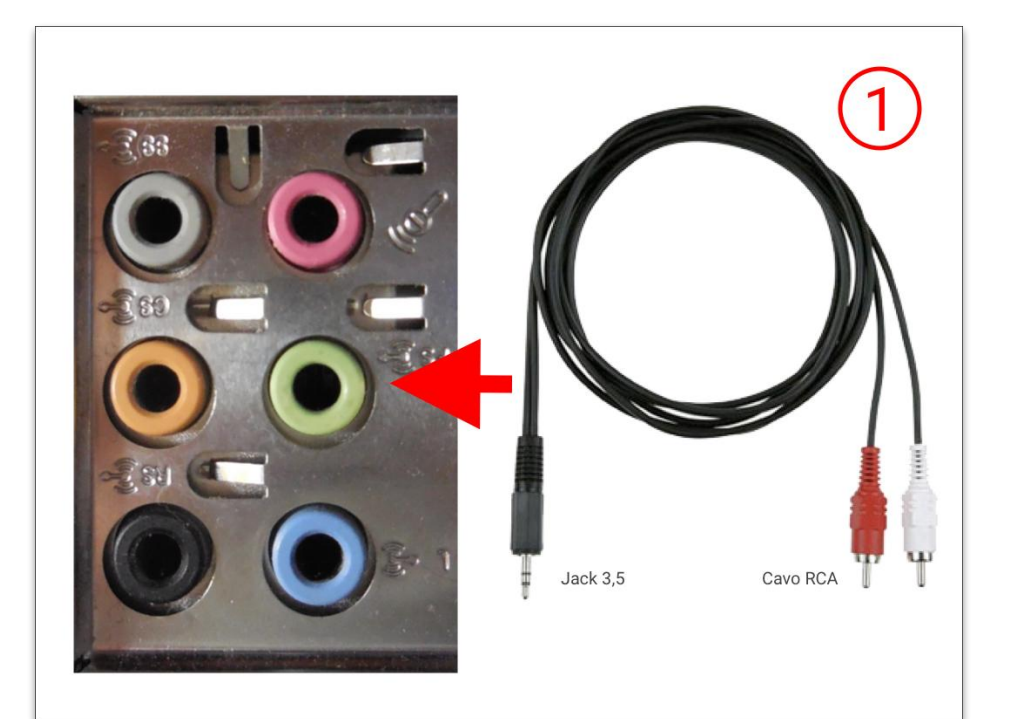

PC-NEGOZIO SCHEDA AUDIO PC Collegare il **cavo Jack 3,5** nell'ingresso verde posto sul retro del PC.

#### INFO TECNICHE Connessione Audio Standard

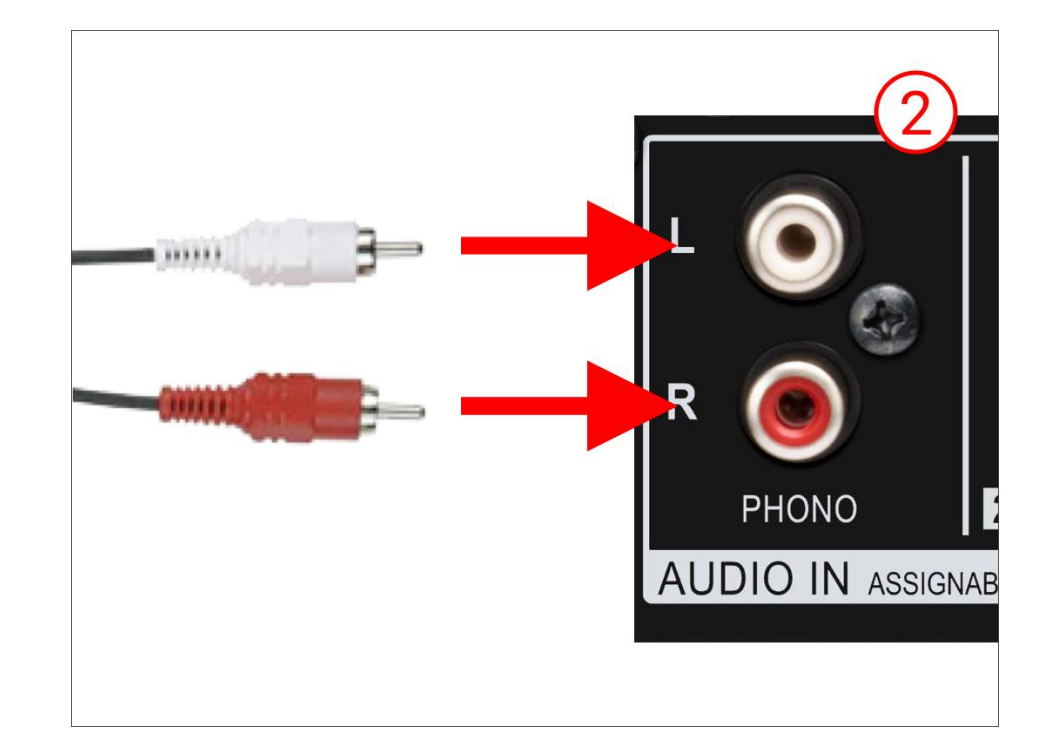

#### RETRO AMPLIFICATORE Collegare i cavi RCA (rosso e bianco) nell'ingresso AUX tra quelli di Inputs

# $MP3$  $\bullet$  DVD  $CD<sub>•</sub>$ AUX .  $\bullet$ FM

#### FRONTE AMPLIFICATORE

Assicurarsi di aver selezionato ed attivato l'ingresso AUX sul frontale dell'amplificatore. Assicurarsi di aver disabilitato il dispositivo per la ricezione FM.

#### INFO TECNICHE Connessione Audio Standard

#### INFO TECNICHE Avvio del JAS

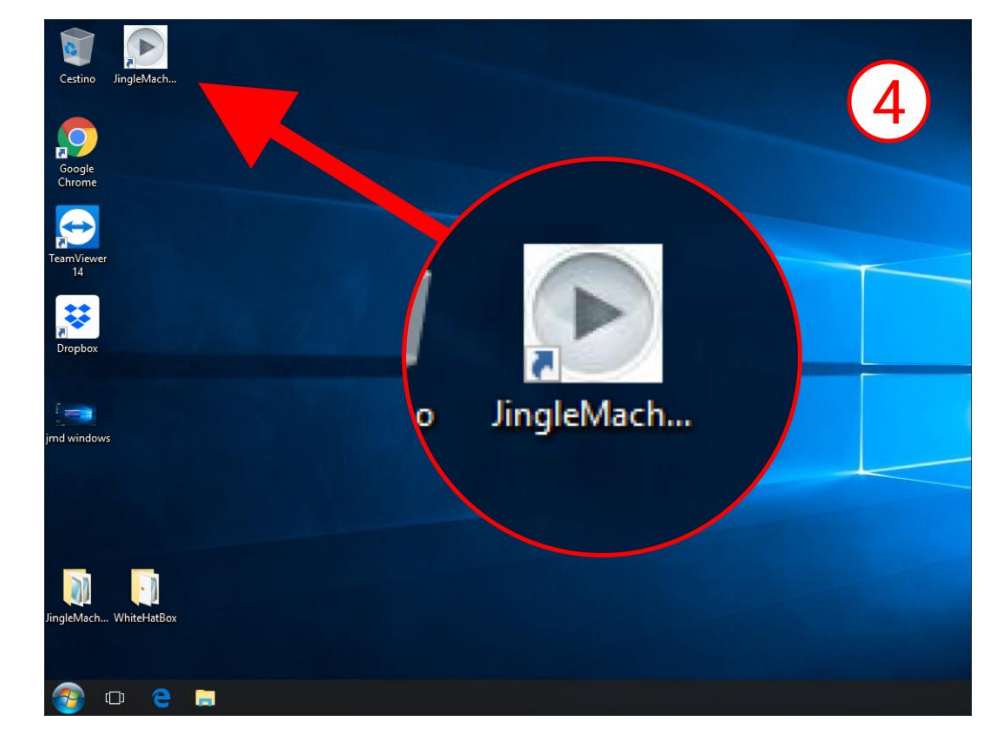

#### Icona della JAS su desktop

#### INFO TECNICHE Avvio del JAS

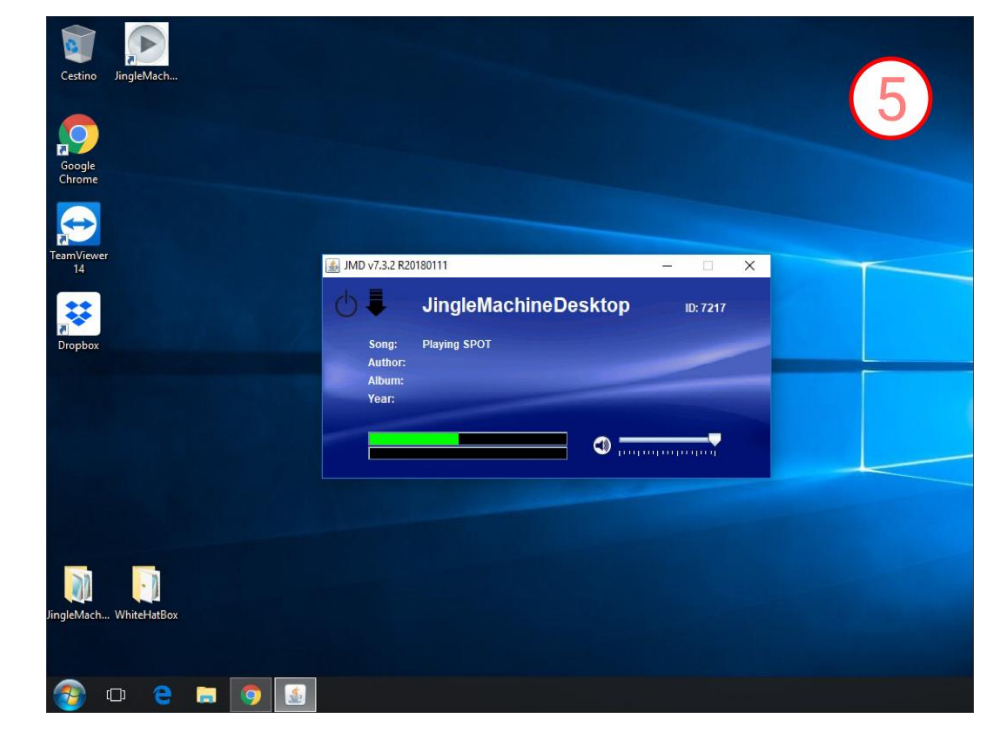

#### Player JAS in azione

Tel. 0773.26.50.81 Fax. 0773 266338

Rep. Tecnico [tecnico@pillowservice.it](mailto:tecnico@pillowservice.it)

Rep. Spot [spot@pillowservice.it](mailto:spot@pillowservice.it)

Sito [pillowservice.it](https://www.pillowservice.it/)

## **CONTATTI**

## <span id="page-10-0"></span>MODULO DI RICHIESTA

Compila i campi e rispedisci il file via mail a questo indirizzo: **[tecnico@pillowservice.it](mailto:tecnico@pillowservice.it)** 

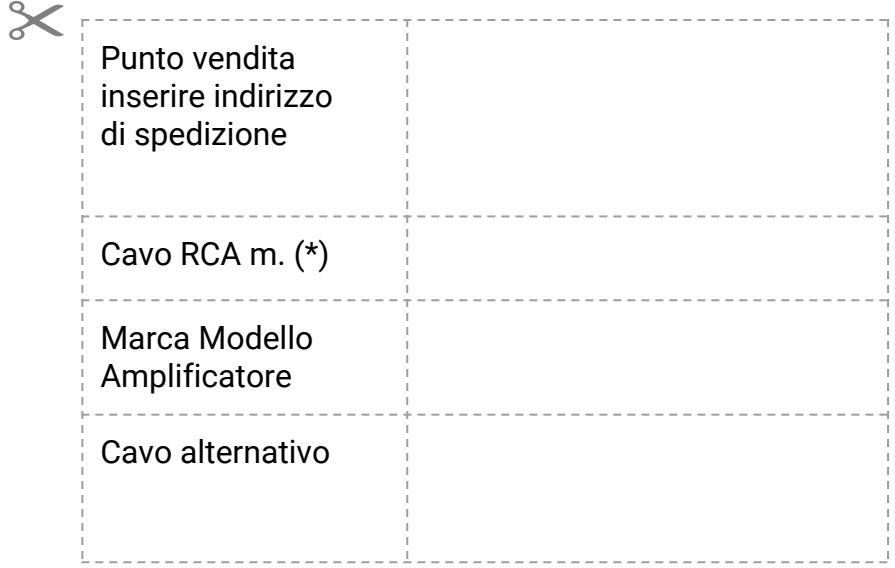

\**Comunicare tramite mail o telefonicamente la lunghezza del cavo necessario*.